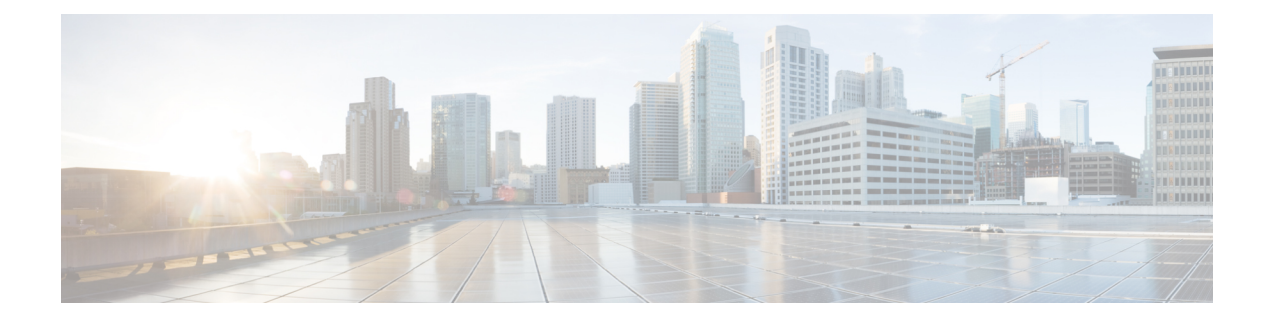

## **Firepower 1000/2100** および **Cisco Secure Firewall 3100** セキュリティアプライアンス **CLI** について

このトラブルシューティングガイドでは、Firepower 1000、Firepower 2100、およびCiscoSecure Firewall 3100 セキュリティアプライアンス シリーズの Firepower eXstensible オペレーティング システム (FXOS) CLI (コマンド ライン インターフェイス) について説明します。

SSH クライアント管理ポートの CLI は Secure Firewall Threat Defense にデフォルト設定されま す。FXOS CLI にアクセスするには、**connect fxos** コマンドを使用します。 (注)

Firepower 1000/2100 および Cisco Secure Firewall 3100 コンソールポートでは、FXOS CLI プロン プトがデフォルトの CLI になります。Threat Defense CLI には、**connect ftd** コマンドを使用し てアクセスできます。

FXOSCLIにログインすると、以下で説明するコマンドを使用して、Firepower 1000、Firepower 2100、または Cisco Secure Firewall 3100 シリーズデバイスの FXOS プラットフォームを表示し てトラブルシューティングできます。

Firepower 1000/2100 または Cisco Secure Firewall 3100 デバイスに Threat Defense がインストー ルされている場合、FXOS CLI では設定を変更できません。FXOS CLI で設定の変更を試みる と、**commit-buffer** コマンドによりエラーが返されます。

Threat Defense CLI の詳細については、Threat Defense [のコマンドリファレンス](https://www.cisco.com/c/en/us/td/docs/security/firepower/command_ref/b_Command_Reference_for_Firepower_Threat_Defense.html)を参照してくだ さい。

- FXOS CLI の階層 (2ページ)
- CLI に関するオンラインヘルプ (3 ページ)

## **FXOS CLI** の階層

FXOS CLI のコマンド モードは階層構造になっており、EXEC モードが階層の最上位となりま す。高いレベルのモードは、低いレベルのモードに分岐します。高いレベルのモードから1つ 低いレベルのモードに移動するには、**create**、**enter**、および **scope** コマンドを使用します。ま た、モード階層で 1 つ高いレベルに移動するには、**exit** コマンドを使用します。また、モード 階層の最上位に移動するには **top** コマンドも使用できます。

各モードには、そのモードで入力できるコマンドのセットが含まれています。各モードで使用 できるコマンドの大部分は、関連する管理対象オブジェクトに関係しています。

各モードの CLI プロンプトには、モード階層における現在のモードのフルパスが表示されま す。これにより、コマンドモード階層内での現在位置を容易に判断できます。また、この機能 は階層内を移動する際にも非常に役立ちます。

次の表は、主要なコマンドモード、各モードへのアクセスに使用するコマンド、および各モー ドに関連する CLI プロンプトを示しています。

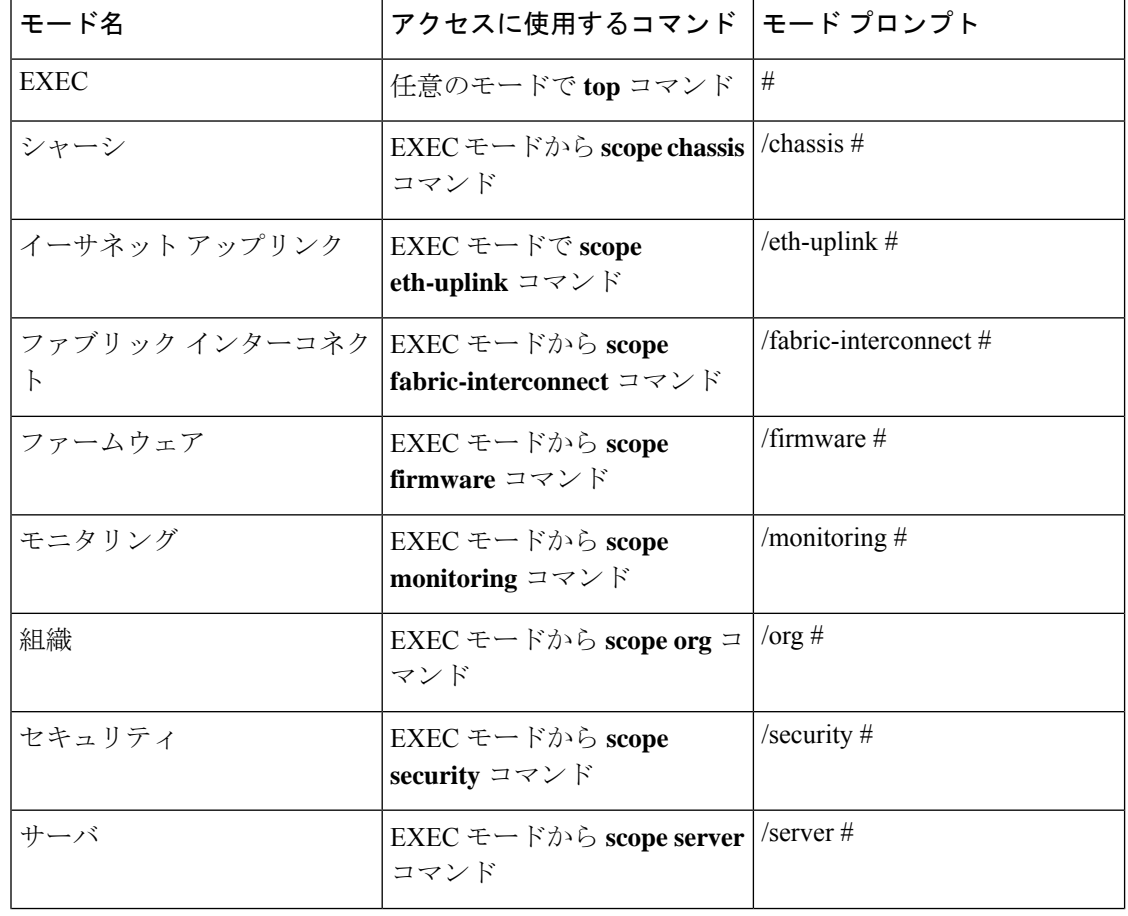

表 **<sup>1</sup> :** 主要なコマンド モードとプロンプト

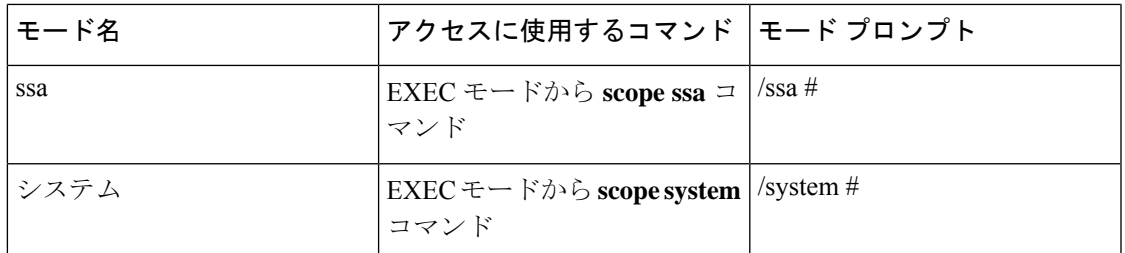

次の図は、FXOS CLI のトップレベルから FXOS コマンドシェル、ローカル管理コマンドシェ ル、および Firepower Threat Defense CLI にアクセスするために実行できるコマンドの概要を示 したものです。コンソールアクセスが必要であることに注意してください。

図 **<sup>1</sup> : Firepower 1000/2100** および **Cisco Secure Firewall <sup>3100</sup> FXOS CLI** 接続図

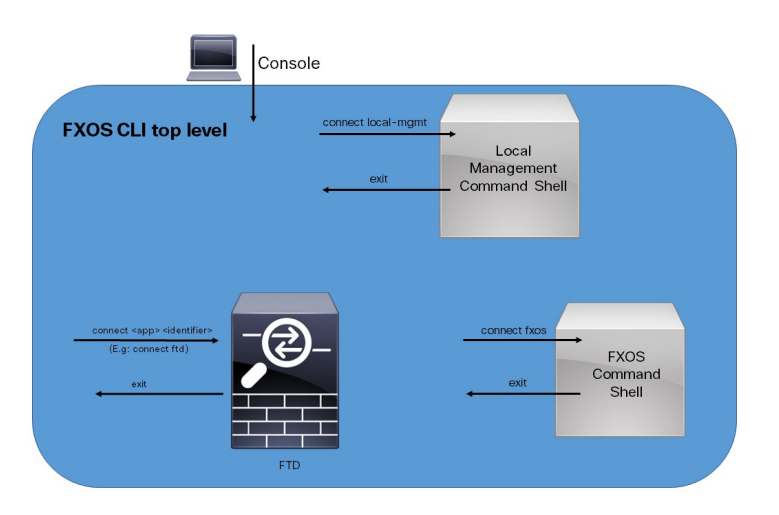

## **CLI** に関するオンラインヘルプ

いつでも**?**文字を入力して、その時点のコマンド構文の状態に応じた使用可能なオプションを 表示できます。

プロンプトに何も入力せずに**?**を入力すると、現在のモードで使用できるコマンドがすべて表 示されます。コマンドの一部を入力して**?**を入力すると、その時点のコマンド構文内の位置で 使用可能なキーワードと引数がすべて表示されます。

**CLI** に関するオンラインヘルプ

**Firepower 1000/2100** および **Cisco Secure Firewall 3100** セキュリティアプライアンス **CLI** について

I

翻訳について

このドキュメントは、米国シスコ発行ドキュメントの参考和訳です。リンク情報につきましては 、日本語版掲載時点で、英語版にアップデートがあり、リンク先のページが移動/変更されている 場合がありますことをご了承ください。あくまでも参考和訳となりますので、正式な内容につい ては米国サイトのドキュメントを参照ください。